## Tekmovanje v hitrem računanju – lefo

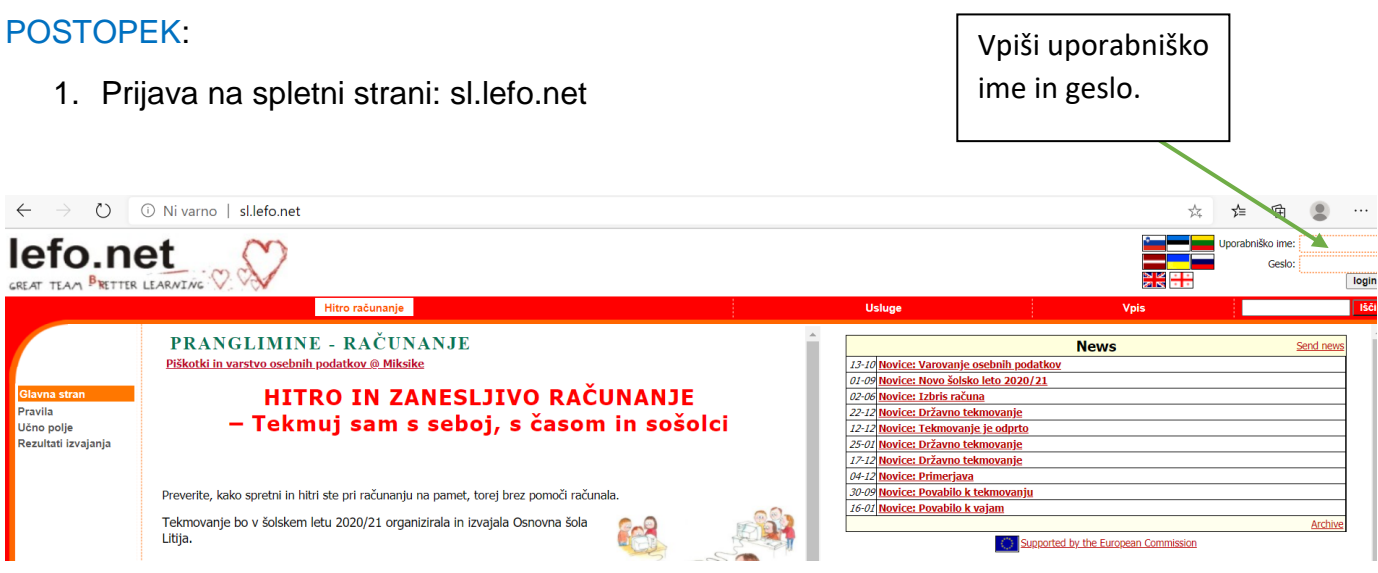

2. Klikni zavihek Tekmovanje.

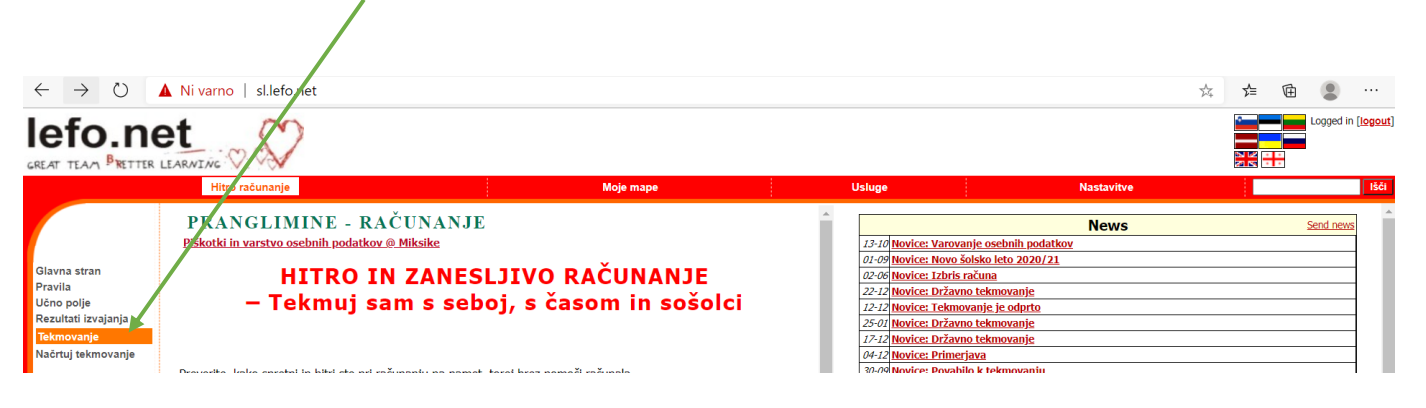

3. Klikni na Šolsko tekmovanje.

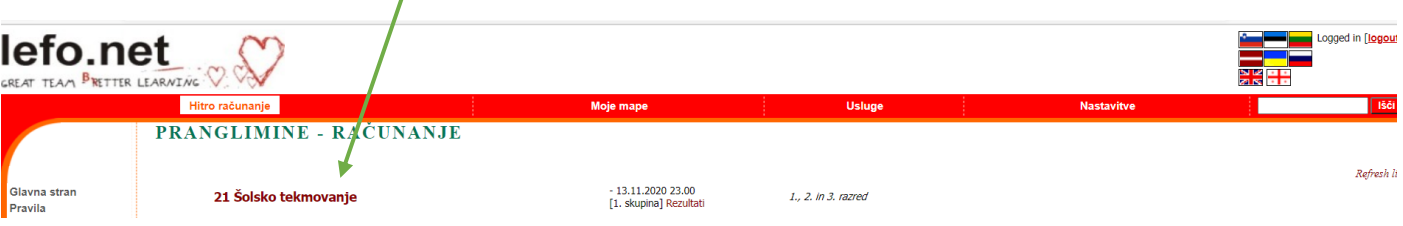

4. Prični s tekmovanjem.